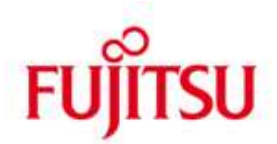

FUJITSU Software BS2000 PERL

Version 52.4A November 2019

Readme-Datei

Alle Rechte vorbehalten, insbesondere gewerbliche Schutzrechte. Änderung von technischen Daten sowie Lieferbarkeit vorbehalten. Haftung oder Garantie für Vollständigkeit, Aktualität und Richtigkeit der angegebenen Daten und Abbildungen ausgeschlossen. Wiedergegebene Bezeichnungen können Marken und/oder Urheberrechte sein, deren Benutzung durch Dritte für eigene Zwecke die Rechte der Inhaber verletzen kann.

© 2019 Fujitsu Technology Solutions GmbH

Die Marke Fujitsu und das Fujitsu Logo sind Marken oder registrierte Marken von Fujitsu Limited in Japan und in anderen Ländern. BS2000 ist eine Marke von Fujitsu Technology Solutions GmbH in Deutschland.

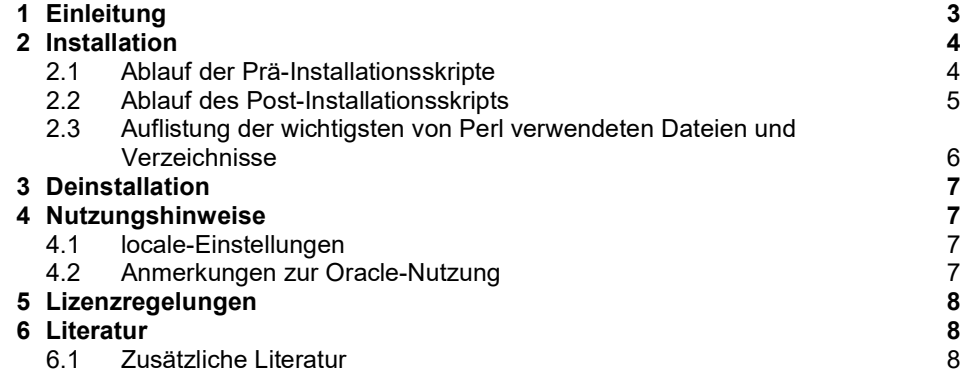

# 1 Einleitung

Der Freigabestand November 2019 für Perl V52.4 hat den Korrekturstand A00.

Diese README-Datei beschreibt die BS2000 spezifischen Ergänzungen und Unterschiede zur Online-Dokumentation und zu der im Literatur-Kapitel genannten allgemein erhältlichen Literatur.

Perl ("Practical Extraction and Report Language") ist eine aus dem Unix-Umfeld bekannte interpretierte Skript-Sprache, die von Larry Wall entwickelt wurde und von der Perl5 Porters Group gepflegt und weiterentwickelt wird. Perl lehnt sich in seiner Syntax an C, C++ und diverse Shell-Skript-Sprachen an.

BS2000 PERL V52.4A basiert auf der Entwicklerversion 5.24.4 von Perl.

Zusätzlich zum Basis-Perl wurde eine Reihe von CPAN-Modulen portiert, im Einzelnen: Term::ReadKey, Spiffy, Convert::EBCDIC, Digest::SHA1, Sub::Identify, Sub::Uplevel, Test::Base, Test::Pod, Test::Exception, Test::LeakTrace, Test::Deep, Test::Warn, Test::Warnings, File::Slurper, Pod::POM, URI, WWW::Curl, HTML::Tagset, HTML::Parser, DBI, Apache::DBI, DBD::Oracle, Business::ISBN, Business::ISBN::Data, Template::Toolkit, XML::Parser, Text::Template, Perl::OSType, SUPER, Module::Metadata, Module::Build, Test::MockModule, Archive::Zip, Acme::Damn, Devel::Symdump, Sys::SigAction, Exporter::Tiny, List::MoreUtils::XS, List::MoreUtils, forks, CGI, Imager und GD.

Der Perl-Interpreter kann für CGI-Skripte im Zusammenhang mit dem Apache-Webserver (via mod perl) verwendet werden, er ist aber auch als Standalone-Interpreter nutzbar.

# 2 Installation

Dieses Kapitel gibt Hinweise zur Installation von BS2000 PERL V52.4A.

Perl wird als Programmpaket zusammen mit der Liefereinheit APACHE V2.4A ausgeliefert und als POSIX-Paket mit dem POSIX-Installationsprogramm (siehe Manual "POSIX Grundlagen") installiert und deinstalliert.

Prinzipiell muss vor der Paketinstallation einer neu ausgelieferten Perl-Version eine ggf. bereits in POSIX installierte Perl-Version deinstalliert werden. Für eine erfolgreiche Deinstallation müssen die alten Perl-Installationsbibliotheken ("SINLIBs, SKULIBs") verwendet werden. Beachten Sie hierzu die Informationen in der Freigabemitteilung zur Liefereinheit APACHE V2.4A (Abschnitt "Produkt-Installation").

Im Folgenden einige ergänzende Informationen zur Perl-Installation:

- Vor der Perl-Installation in POSIX muss das APACHE-Basispaket installiert sein, das die von einigen CPAN-Modulen verwendeten Shared Objects (C-Bibliothek, Grafik-Bibliotheken etc.) unter /opt/apache24/lib installiert (dies bedeutet nicht, dass der Apache-Webserver APACHE:httpd selbst installiert werden muss). Wenn das APACHE-Basispaket ebenfalls aktualisiert wurde, dann muss vor einer Update-Installation von PERL zunächst das neue APACHE-Basispaket in POSIX installiert werden.
- Die POSIX-Paketinstallation erfolgt unter der TSOS-Kennung mit dem POSIX-Installationskommando /START-POSIX-INSTALLATION

Dabei sind für die Installation von Perl folgende Auswahlen zu treffen und Angaben zu machen:

Funktion: Install packages on POSIX

und dann auf dem nächsten Schirm:

IMON support ? : Y name of product : PERL package of product : version of product : 524

Der im weiteren Verlauf angezeigte Installationspfad kann abgeändert werden, es empfiehlt sich aber, die Voreinstellung /opt/perl beizubehalten. Nachfolgend wird bei Nennung bestimmter Dateien immer von dieser Voreinstellung ausgegangen.

#### 2.1 Ablauf der Prä-Installationsskripte

Zunächst überprüfen verschiedene Skripte, ob bestimmte Voraussetzungen für eine erfolgreiche Perl-Paket-Installation erfüllt sind:

- ob vorausgesetzte Produkte tatsächlich installiert sind,
- ob evtl. schon/noch eine Perl-Installation vorhanden ist und
- ob das /opt-Dateisystem noch ausreichend freien Speicherplatz aufweist.

Wenn eine dieser Überprüfungen fehlschlägt, wird die Installation abgebrochen, andernfalls spielt das Installationsprogramm nun alle Dateien aus der PLAM-Bibliothek ins POSIX-Dateisystem ein bzw. erzeugt Verweise auf PLAM-Bibliotheks-Elemente.

#### 2.2 Ablauf des Post-Installationsskripts

Nachdem alle Dateien eingespielt sind, wird automatisch ein Post-Installationsskript gestartet, das die rechnerspezifische Einrichtung von Perl abwickelt.

Es werden zwei symbolische Links, /usr/bin/perl und /opt/bin/perl, eingerichtet, die beide auf /opt/perl/bin/perl verweisen. Wird Perl nicht unter dem Standard-Pfad /opt/perl installiert, dann wird ein symbolischer Link eingerichtet, der von /opt/perl auf diesen Nicht-Standard-Pfad verweist. Dies ist notwendig, weil der Standard-Pfad fest in Perl "eingebrannt" ist und Perl andernfalls nachzuladende Perl-Pakete nicht finden würde.

Zum Schluss wird versucht, eine /etc/resolv.conf-Datei zu erstellen, falls diese noch nicht vorhanden ist, um eine funktionierende DNS-Namensauflösung sicher zu stellen. Hierfür werden die Dateien \$.SYSDAT.LWRESD.\*.RESOLV.CONF und \$.SYSDAT.SOCKETS.\*.SOC6.RESOLV daraufhin untersucht, ob sie eine gültige nameserver-Zeile enthalten. Falls ja, dann wird die erste gefundene Datei mit einer solchen Zeile in die Datei /etc/resolv.conf-Datei kopiert. Ein Warn-Hinweis auf eine fehlende /etc/resolv.conf-Datei kann ignoriert werden, wenn Sie sich sicher sind, dass bei Ihrer Perl-Nutzung keine DNS-Namensauflösung benötigt wird.

### 2.3 Auflistung der wichtigsten von Perl verwendeten Dateien und Verzeichnisse

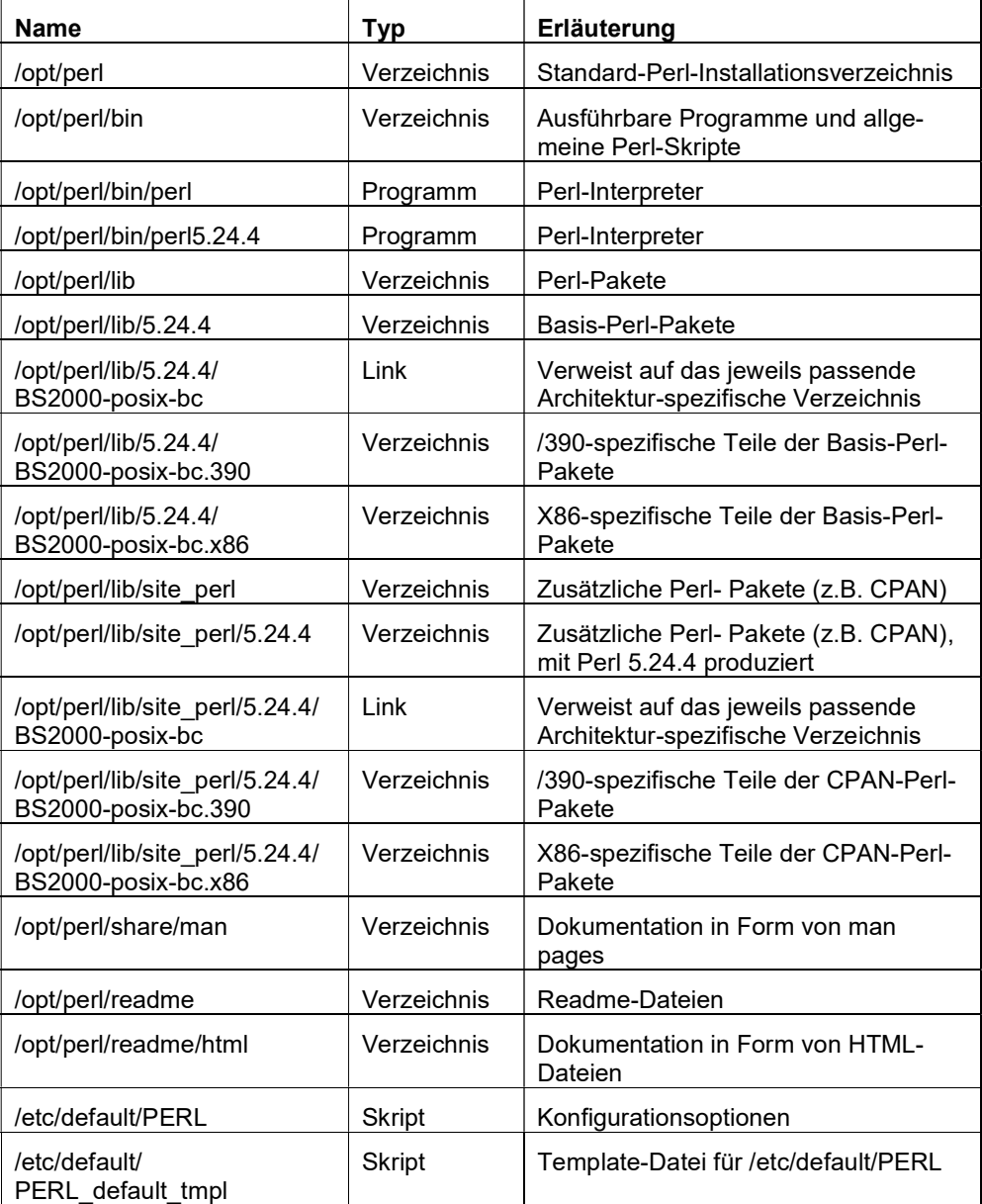

### 3 Deinstallation

Die Deinstallation erfolgt ebenfalls unter der Kennung TSOS mit dem POSIX-Installationskommando: /START-POSIX-INSTALLATION

Dabei ist die Funktion "Delete Packages from POSIX" zu wählen und in der dann erscheinenden Liste für die Deinstallation die Zeile mit Product=PERL und Version=524 zu markieren und den weiteren Anweisungen des Tools zu folgen. Die während der Post-Installation angelegten symbolischen Links werden dabei ebenfalls entfernt.

### 4 Nutzungshinweise

#### 4.1 locale-Einstellungen

Perl-Skripte funktionieren mit vielen nationalen 7-Bit-Zeichensätzen nicht, da in solchen Zeichensätzen Perl-Syntax-Elemente wie z.B. geschweifte Klammern nicht verfügbar sind. Ein solcher nationaler 7-Bit-Zeichensatz wird z.B. implizit mit der locale-Einstellung 'LANG=De' aktiviert, es ist also eine locale-Umgebung mit einem 8-Bit-Zeichensatz (oder einem geeigneten 7-Bit-Zeichensatz) einzurichten.

#### 4.2 Anmerkungen zur Oracle-Nutzung

Das Perl-Modul DBD::Oracle unterstützt die Oracle-Schnittstelle von ORACLE 12c Release 1 (12.1.0.2) for Fujitsu BS2000/OSD. Um sie zu nutzen, müssen folgende Anpassungen der Konfiguration durchgeführt werden:

- Die Kennung, unter der die ORACLE-Software ins BS2000 installiert wurde, sei \$ORAUID.
- Über die Angabe entsprechender Umgebungsvariablen kann bestimmt werden, welche Oracle-Installation das Perl-Modul zum Laden der Oracle-Module verwenden soll:

ORACLE\_BASE=<your oracle\_base> ORACLE\_HOME=<your oracle\_home> TNS\_ADMIN=<your network admin path, e.g. \$ORACLE\_HOME/network/admin> ORACLE\_SID='APAC' CLN\_BASE='200M' export ORACLE\_BASE ORACLE\_HOME export TNS\_ADMIN ORACLE\_SID CLN\_BASE LD\_LIBRARY\_PATH="\$LD\_LIBRARY\_PATH:\$ORACLE\_HOME/lib" export LD\_LIBRARY\_PATH

Die Umgebungsvariable TNS\_ADMIN spezifiziert den Pfad, unter dem die Oracle Net Parameterdateien sqlnet.ora und tnsnames.ora gesucht werden.

 Die Datei tnsnames.ora enthält Oracle Net Alias Namen, mit denen eine Datenbank adressiert werden kann. Wenn in den Perl-Skripten Oracle Net Alias Namen verwendet werden, müssen diese in der tnsnames.ora definiert werden. Die Datei tnsnames.ora muss in dem Verzeichnis, das mit TNS\_ADMIN spezifiziert ist, angelegt werden. Wenn TNS\_NAMES nicht versorgt ist, wird diese Datei unter \$ORACLE\_HOME/network/admin

gesucht. Es wird empfohlen, für die Kommunikation mit der Oracle Datenbank das TCP-Protokoll zu verwenden.

# 5 Lizenzregelungen

Für die Nutzung von Perl stehen grundsätzlich zwei verschiedene Lizenzen zur Auswahl, entweder die GNU GPL oder die sogenannte Artistic License. Wir verwenden für die Redistribution von Perl (und CPAN-Modulen mit der gleichen Lizenz wie Perl) die Artistic License. Näheres, insbesondere abweichende Lizenzregelungen mancher CPAN-Module, entnehmen Sie bitte den Lizenztexten in der PLAM-Bibliothek SYSDOC.PERL.524.OSS.

# 6 Literatur

POSIX (BS2000) Grundlagen für Anwender und Systemverwalter Benutzerhandbuch

**Zielgruppe** BS2000-Systemverwalter, POSIX-Verwalter, BS2000-Benutzer

Inhalt

- Einführung und Arbeiten mit POSIX
- BS2000-Softwareprodukte im Umfeld von POSIX
- POSIX installieren
- POSIX steuern und Dateisysteme verwalten
- POSIX-Benutzer verwalten
- BS2000-Kommandos für POSIX

#### 6.1 Zusätzliche Literatur

Unter https://www.perl.org/books findet man eine sehr umfangreiche Übersicht über Literatur zu Perl.